## *Инструкция для PASCO Модель CI-6506B*

# *Аналоговый датчик звука PASCO*

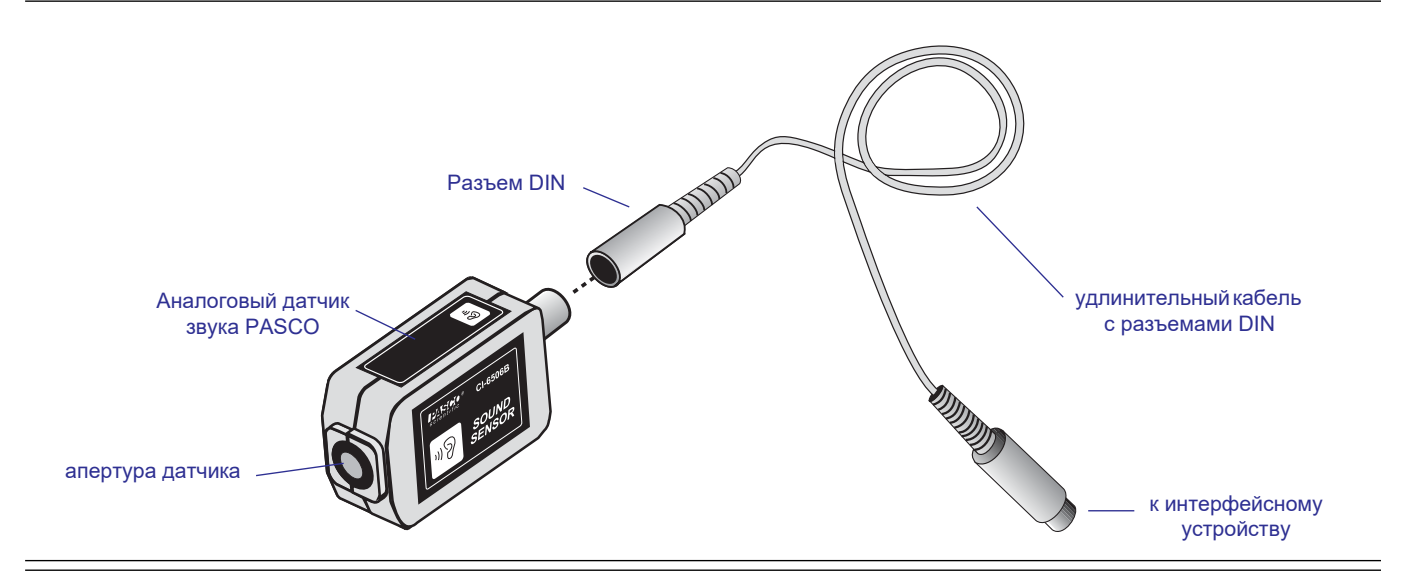

## **Введение**

Аналоговый датчик звука PASCO CI-6506B разработан для использования с компьютерным интерфейсным устройством PASCO для измерения относительной интенсивности звука.

В качестве чувствительного элемента в датчике звука используется электретный микрофон, состоящий из электретной мембраны, металлического электрода и полевого транзистора, эффективная конфигурация которых позволяет получать превосходное отношение сигнал/шум (>60 дБ) и прекрасную амплитудно-частотную характеристику (от 20 до 16 000 Гц).

Перед поступлением на вход интерфейсного устройства *Science Workshop* низкоуровневый сигнал с микрофона проходит две стадии усиления. На выходе датчик выдает биполярный сигнал в диапазоне ±10 вольт. При увеличении уровня чувствительности до высокого (high) в программе *Science Workshop* (только для модели интерфейсного устройства *Science Workshop* 700), аналоговый датчик звука способен распознавать уровни напряжения в районе 0,0005 вольт, что соответствует уровню звука, едва уловимого человеческим ухом. Датчик с легкостью распознает уровни звука от фонового шума аудитории (45 дБ) до громких звуков, уровень которых превосходит 100 дБ. Функции осциллографа (Oscilloscope) и быстрого преобразования Фурье (FFT) в программе *Science Workshop* 

можно эффективно использовать в работе с датчиком звука. Осциллограф позволяет студентам непосредственно наблюдать за выходным сигналом датчика звука, а функция быстрого преобразования Фурье трансформирует отображение сигнала из временной области в частотную. Эти две функции позволяют студентам исследовать частотный состав звука человеческого голоса, камертона или динамика, управляемого сигналом сложной формы, например прямоугольной волной. Обе эти функции могут использоваться одновременно.

Аналоговый датчик звука может подключаться к интерфейсному устройству PASCO как непосредственно, так и при помощи входящего в комплект удлинительного кабеля с 8-контактными DIN разъемами.

#### **В комплект входит:**

- аналоговый датчик звука
- удлинительный кабель 1,8 м с 8-контактными разъемами DIN

#### **Требуемое дополнительное оборудование:**

• Любое интерфейсное устройство PASCO *Science Workshop™* (модели линейки 300, 500 или 700 для Macintosh или для Windows) или последовательный интерфейс 6500 для DOS

© PASCO scientific, 1997 Автор: Санни Бишоп (Sunny Bishop)

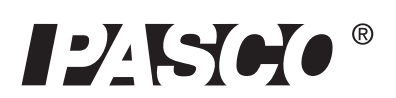

10101 Foothills Blvd. · Roseville, CA 95747-7100 Телефон (916) 786-3800 • Факс (916) 786-8905 • www.pasco.com

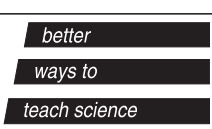

#### **Рекомендуемое дополнительное оборудование:**

- Камертоны (SE-9325 или SE-9326)
- Органная труба с золотником (SF-9328)
- Демонстрационный диск по акустике (SF-9410)

#### **Процесс настройки**

 Подключите датчик звука к разъему любого аналогового канала интерфейсного устройства при помощи удлинительного кабеля (рис. 1A),

или

подключите датчик к интерфейсному устройству, непосредственно вставив его в разъем аналогового канала (рис. 1B).

Уровень звука, измеряемый в децибелах, может быть вычислен на основе амплитуды сигнала напряжения. Вычисление производится по следующей формуле.  $B = 10 * log(A^2/A(0)^2)$ 

Где А – амплитуда сигнала напряжения, А(0) – теоретическая амплитуда для уровня звука 0 дБ.

При частоте 440 Гц,  $A(0) = 10^{\circ}$ -4 вольт (приблизительно). Для того, чтобы выполнить эти вычисления в программе Data Studio, нажмите кнопку «Calculate» (Вычислить) и введите следующее уравнение:

уровень звука =  $10*$ log(амплитуда (10,10,001,  $v^2$ )/  $(10^{\wedge} - 8)$ .

В разделе переменных калькулятора определите v, как напряжение в канале А.

Данное уравнение оптимизировано для синусоидального сигнала с частотой 440 Гц, поэтому может потребоваться изменение третьего аргумента функции амплитуды (он должен быть примерно равен периоду волны).

Значение 10^-4 вольт также оптимизировано для 440 Гц. Поскольку отклик датчика звука зависит от частоты, может появиться необходимость откалибровать уравнение для различных частот. Для того, чтобы сделать это, понадобится автономный шумомер. Измерьте уровень звука (B) при помощи шумомера, а также амплитуду сигнала напряжения (A) при помощи аналогового датчика звука. Используйте эти значения для нахождения А(0) в первом уравнении выше.

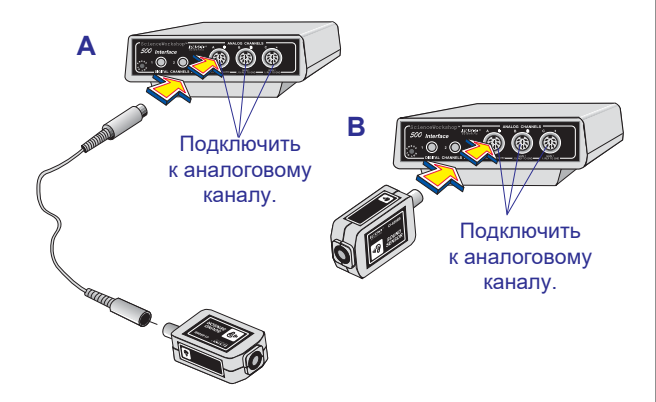

**Рис. 1 Подключение датчика звука к интерфейсному устройству.**

 Откройте окно «Experiment Setup» (Настройка эксперимента) в программе *Science Workshop.* Щелкните по значку с изображением аналогового штекера и перетащите его на значок аналогового канала, соответствующий аналоговому порту, к которому подключен датчик звука (рис. 2).

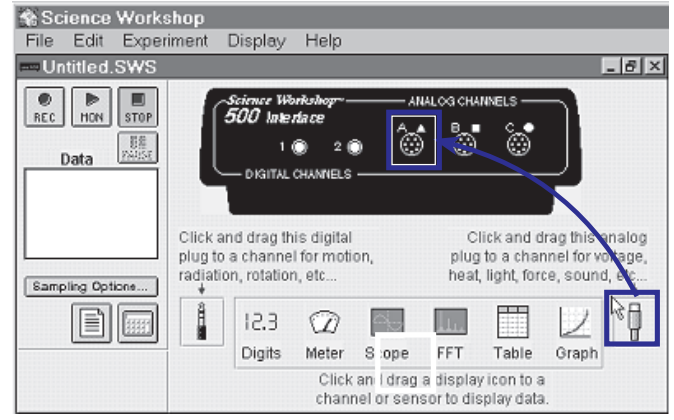

#### **Рис. 2 Активация аналогового канала в программе**  *Science Workshop.*

 В выпадающем меню выберите «Sound Sensor» (Датчик звука) (рис. 3).

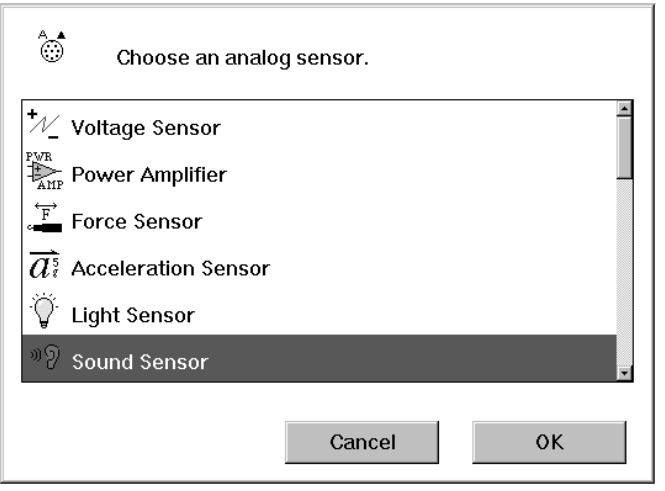

#### **Рис. 3 Выбор датчика звука в программе** *Science Workshop.*

 Для открытия окна отображения, например осциллографа перетащите соответствующий значок на значок датчика звука (рис. 4).

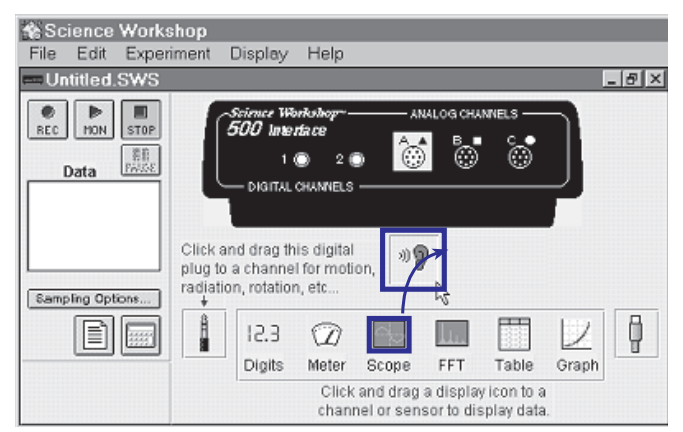

#### **Рис. 4 Открытия окна отображения в программе**  *Science Workshop.*

 Дополнительные окна отображения можно также открывать, выполняя порядок действий, описанный в пункте 4.

## **Калибровка и регулировка чувствительности в программе** *Science Workshop*

- Для того, чтобы открыть окно калибровки аналогового датчика звука, дважды щелкните по значку датчика звука в окне «Experiment Setup» (Настройка эксперимента) (см. рис. 4).
- Чувствительность (коэффициент усиления) каналов A и B интерфейсных устройств моделей *300*, *500* и *700* в программе *Science Workshop* можно изменять, выбрав нужный вариант ее уровня из выпадающего меню (рис. 5). Если амплитуда сигнала напряжения на выходе аналогового датчика звука превосходит 1 В, то стоит выбрать уровень чувствительности «Low (1x)» (Низкий). Если напряжение сигнала на выходе датчика звука колеблется в диапазоне от +1 В до –1 В, выберите уровень чувствительности «Medium (10x)» (Средний). Для интерфейсного устройства *Science Workshop 700* появляется возможность выбора уровня чувствительности «High (100x)» (Высокий) в случае, если напряжение на выходе датчика колеблется в диапазоне от +0,1 В до –0,1 В. *Руководство пользователя Science Workshop* содержит более подробную информацию о калибровке и регулировке уровня чувствительности.

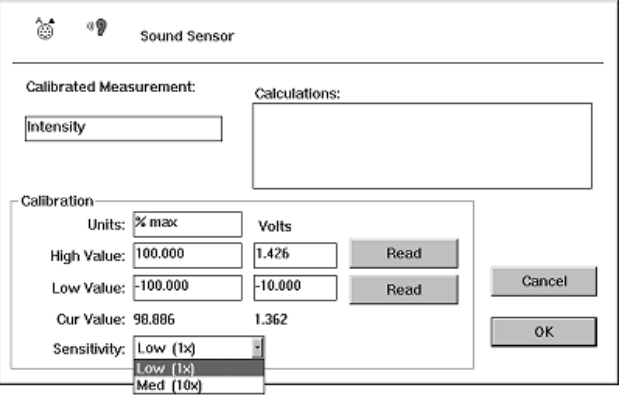

**Рис. 5 Диалоговое окно калибровки и регулировки коэффициента усиления (чувствительности) датчика звука в программе** *ScienceWorkshop.*

### **Крепление к экспериментальному оборудованию**

 Для крепления датчика звука к экспериментальному оборудованию используется отверстие с резьбой 1/4-20, расположенное на нижнем ребре корпуса датчика (рис. 6). Ориентационное отверстие служит для соединения с ориентационным штифтом, присутствующим на некоторых приборах PASCO.

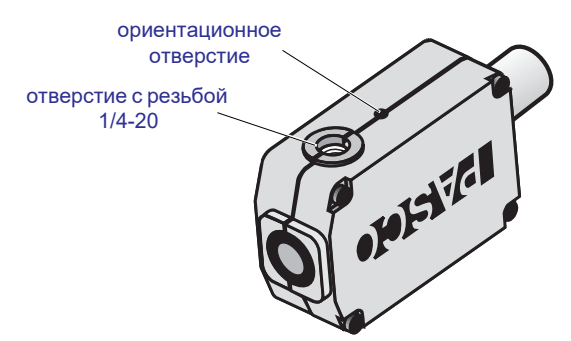

**Рис. 6 Монтажное отверстие с резьбой и ориентационное отверстие.**

## **Описание контактов разъема DIN**

- 1: аналоговый выход  $(+)$ , от  $0$ до 10 В
- 2: аналоговый выход (–), заземлен
- 3: (не подключен)
- 4: питание  $+ 5 B$ постоянного тока
- 5: заземление питания
- 6: питание +12 В постоянного тока
- 7: питание –12 В постоянного тока
- 8: (не подключен)

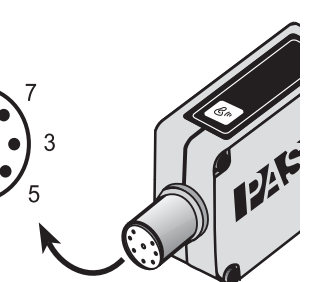

## *Авторские права, гарантия и возврат оборудования*

Данное Руководство подлежит свободному копированию с учетом ограничений авторских прав, изложенных ниже.

#### **Уведомление о защите авторских прав**

Инструкция PASCO scientific 012-06296A защищена авторскими правами. Вместе с тем, некоммерческим образовательным учреждениям предоставляется разрешение на воспроизведение настоящей инструкции для аналогового датчика звука в любой ее части при условии, что копии будут использоваться исключительно в лабораториях и учебных классах этих организаций и не будут распространяться на коммерческой основе. Воспроизведение на других условиях без письменного согласия компании PASCO scientific запрещено.

#### **Ограниченная гарантия**

PASCO scientific гарантирует отсутствие дефектов материалов и производственных дефектов в течение одного года с даты отправки продукта потребителю. PASCO заменит или отремонтирует (по своему усмотрению) любую часть продукта, которая признана имеющей дефект материала или производственный дефект. Гарантия не охватывает случаи повреждения продукта в результате неправильного или неосторожного использования. Причину неисправности продукта (в результате производственного дефекта или неправильного использования клиентом) определяет исключительно PASCO scientific. Возврат оборудования для выполнения гарантийного ремонта является обязанностью клиента. Оборудование необходимо должным образом упаковать, чтобы избежать его повреждения, и отправить почтой или через компанию-грузоперевозчика с предварительной оплатой. (Повреждения, вызванные ненадлежащей упаковкой оборудования для отправки возврата, не будут покрываться гарантией). Стоимость транспортировки при возврате оборудования после ремонта оплачивает PASCO scientific.

#### **Возврат оборудования**

Если продукт должен быть возвращен в компанию PASCO scientific по какой-либо причине, необходимо уведомить PASCO scientific по почте, телефону или факсу ПЕРЕД возвратом продукта. После получения уведомления, вам будут незамедлительно выданы разрешение на возврат и инструкции по доставке.

 **ПРИМЕЧАНИЕ:** ОБОРУДОВАНИЕ, ПОДЛЕ-ЖАЩЕЕ ВОЗВРАТУ, НЕ МОЖЕТ БЫТЬ ПРИНЯ-ТО БЕЗ РАЗРЕШЕНИЯ НА ВОЗВРАТ ОТ PASCO.

При возвращении оборудования для проведения ремонта, все его составляющие должны быть надежно упакованы. Перевозчики не будут нести ответственность за повреждение вследствие ненадежной упаковки. Для уверенности в том, что устройство не будет повреждено при транспортировке, соблюдайте следующие правила:

- Упаковочная картонная тара должна быть достаточно прочной.
- Необходимо убедиться в том, что минимальная толщина упаковочного материала между любой точкой прибора и внутренними стенками картонной тары составляет как минимум 5 см.
- Необходимо убедиться в том, что упаковочный материал не может перемещаться по коробке или деформироваться таким образом, чтобы позволить прибору контактировать со стенками коробки.

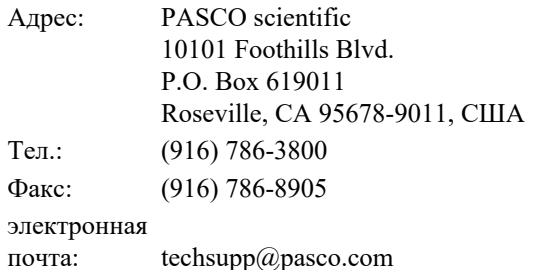